# 例程二十一 **SDCard** 基于 **SPI** 总线的读写

SDCard 现在可以说是非常流行的了,无论是手机,相机等等的电子产品中都能 见到它的影子,所以对于 SDCard 的读写就变得十分之重要了, SDCard 有 2 中链 接方法,一种是 SPI,另一种是 SDIO。2 种链接方式的读写速度相差很大的,基 于SPI 的读写只要25Mbit/s,而基于SDIO方式便可以达到100Mbit/s。在我的STM8 开发板上没有 SDIO 的总线, 那只能是基于 SPI 总线的读写。那我们先看看它的 链接方式吧

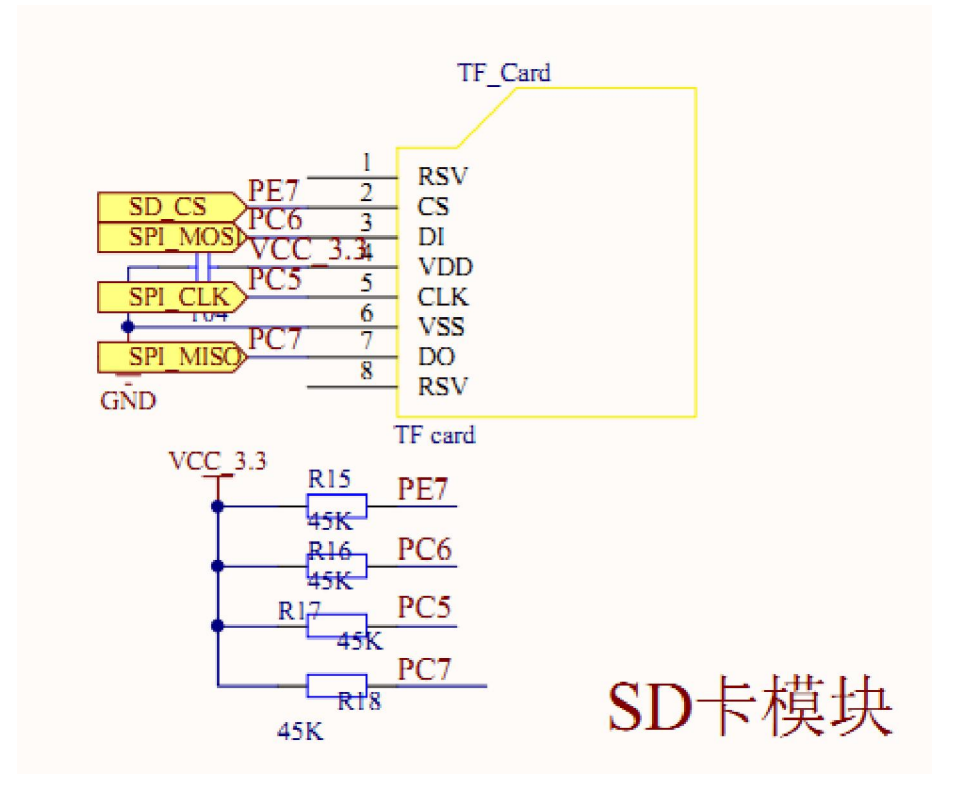

这就 SPI 总线的接法。

SDCard 涉及的知识非常多,如果要具体到每一点夫讲解的话,恐怕要将几天都 讲不完,下面我主要讲一下简单实用,并且是在单片机的应用,其他的就留给读 写再深入去了解。

SDCard 每个扇区大约有 10 万次的写寿命, 读的话就没有限制, 这应该够我们的 吧。擦除操作可以加速写操作,因为在写之前会进行擦除操作。如果 SDCard 不 在支持的电压范围内,他是忽略所有总线的传输。SD 卡总线采用的是单主多从 结构,总线上所有卡公用时钟和电源线。主机可以通过不同的片选信号线依次分 别访问每个卡,每个卡的 CID 寄存器中已预编程了一个唯一的卡标识号,来区分 不同的卡,主机通过 READ\_CID 的命令读取 CID 寄存器, CID 寄存器咋 SD 卡生产 过程中的测试和格式化是被编程,主机只能读取改号。

卡状态(Card Status), 存放在一个32位状态寄存器, 在卡响应主机命令 时作为数据传送给主机。

SD 状态 (SD Status), 当主机使用 SD STATUS (ACMD13) 命令时, 512 位以一个数据块的方式发送给主机。SD STATUS 还包括了和 BUS WIDTH、安 全相关位和扩展位等的扩展状态位。

数据读写的基本单元是一个字节, 可以按要求组织成不同的块。

Block:块大小可以固定, 也可以改变, 允许的块大小是实际大小等信息存储 在 CSD 寄存器。

Sector:和擦除命令相关,由几个块组成。Sector 的大小对每个设备是固定的, 大小信息存储在 CSD 寄存器。

WP Group:写保护单位。大小包括几个 group, 写保护由一位决定, 对每个 设备大小是固定的, 存储在 CSD 寄存器。

SD 的读写操作有 2 种 Single Block Mode 和 Multiple Block Mode。

Single Block Mode: 主机根据事先定义的长度读写一个数据块。有发送模块生成 一个16位的 CRC 校验码,接受端根据校验码进行检验。读操作的块的长度受设 备 sector 大小 (512byte) 的限制, 但是可以最小为一个字节。不对齐的访问时 不允许的,每个数据块必须位于单个物理 sector 内。写操作的大小必须为 sector 大小,起始地址必须与 sector 边界对齐。

Multiple Block Mode:主机可以读写多个数据块(相同长度),根据命令中的地址 读取或写入连续的内存地址。操作通过一个停止传输命令结束。写操作必须地址 对齐。

数据保护:每个 sector 的数据通过 ECC 进行保护, 在写 sector 时生成 ECC, 在 读 sector 是检验 ECC, 如果发现错误, 在传输前进行纠正。

数据擦除: SD 卡数据擦除的最小单位是 sector。为了加速擦除操作, 多个 sector 可以同时擦除,为了方便选择,第一个指令包含起始地址,第二个指令包含结束 地址,在地址范围内的所有 sector 将被擦除。

两种写保护方式可供选择, 永久保护和临时保护, 两种方式都可以通过

PROGRAM CSD 指令进行设置。永久保护位一旦设置将无法清除。

所有 SD 卡的配置信息存储在 CSD 寄存器。通过 SEND CSD 读取, PROGRAM CSD 修改。

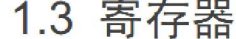

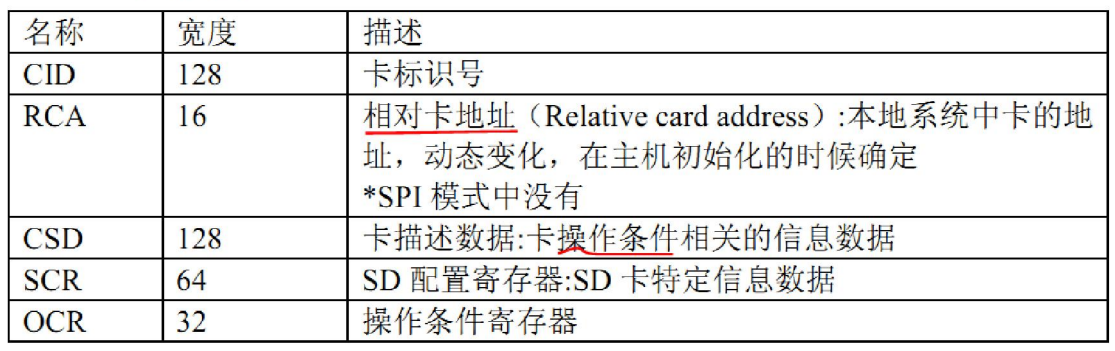

主机通过重新上电来重置 (reset) 卡。卡有它自身检测上电的电路, 当上电后卡 状态切换到 idle 状态。也可以通过 GO IDLE (CMD0)指令来重置。

上电后,包括热插入,卡进入 idle 状态。 在该状态 SD 卡忽略所有总线操作 直到接收到 ACMD41 命令。ACMD41 命令是一个特殊的同步命令, 用来协商操 作电压范围,并轮询所有的卡。除了操作电压信息, ACMD41 的响应还包括一 个忙标志, 表明卡还在 power-up 过程工作, 还没有准备好识别操作, 即告诉主 机卡还没有就绪。主机等待(继续轮询)直到忙标志清除。单个卡的最大上电时间 不能操作1秒。

上电后,主机开始时钟并在 CMD 线上发送初始化序列, 初始化序列由连续 的逻辑"1"组成。序列长度为最大1毫秒,74个时钟或 supply-ramp-up 时间。 额外的10个时钟(64个时钟后卡已准备就绪)用来实现同步。

每个总线控制器必须能执行 ACMD41 和 CMD1。CMD1 要求 MMC 卡发送 操作条件。在任何情况下, ACMD41 或 CMD1 必须通过各自的 CMD 线分别发 送给每个卡。

下面我们来看看怎样初始话和读写 SDCard。还是从主函数看起

**3** / **9**

```
int main (void)
¥
 \frac{1}{\pi} Infinite loop */
 /*设置内部时钟16M为主时钟*/
 CLK HSIPrescalerConfig (CLK PRESCALER HSIDIV1) ;
 /*!<Set High speed internal clock */
 Lcd Configuration();
 Lcd Initialize();
 SD_Init();
 Delay(100);
 Lcd Clear (RED);
  while(SD_Idle-Sta())\left\{ \right.Lcd Write32X16String(0,0,0,0,GREEN,RED,"SD Card Failed!");
  -3
 Lcd Write32X16String(0,0,0,0,GREEN, RED, "SD Card Checked OK");
   Delay(0xfffff).
  SD WriteSingleBlock(0x202, WriteT0SDcardData);
  Delay(0xfff);SD ReadSingleBlock(0x202, WaitToRead);
 Lcd WriteString (0, 0, 0, 0, GREEN, RED, WaitToRead);
 while (1)\{- 添加你的代码 - */
    / *
```
SD\_Init();SD 的初始话就是 SPI 的初始话, 跟在 SPI\_Flash 的例程配置一样的, 注 意的一点是要把 W25X16 的片选信号线拉高。

```
void SD Init (void)
 GPIO_Init(GPIOE,GPIO_PIN_6, GPIO_MODE_OUT_PP_HIGH_FAST);/*为防止与W25X16产生冲突*/
 SPI FLASH Init ();
  GPIO_WriteHigh(GPIOE,GPIO_PIN_6);/*为防止与W25X16产生冲突*/
```
最主要就是这个函数 u8 SD\_Idle\_Sta(void)。下面就是函数原型

```
/*********************
                   把sp卡设置到挂起模式
                    返回值: 0,成功设置
                          1,设置失败
u8 SD Idle Sta(void)
 u16 i;
 u8 retry, r1;
 retry = 0:
 d\alpha\left\{ \right.for (i=0; i<10; i++)(void) SPI FLASH SendByte (0xff);
   r1 = SD SendCommand (0, 0, 0x95);
                                            1/\nlessidle fir\oint//超时退出
   if (++<i>rt</i>ry>100) return 1;\mathbf{while}(\mathbf{r1} | \mathbf{l} = 0 \times 0 \mathbf{1}):
 \texttt{return} = 0;
 d\alpha\mathcal{L}r1 = SD_SendCommand(1, 0, 0x95);//发active命令
                               //超时退出
   if(++retry>100) return 1;
 } while(r1);
 r1 = SD SendCommand (59, 0, 0x95);
                                       11 \cancel{\text{K} \text{c} \text{r}//設扇区大小512
 r1 = SD SendCommand (16, 512, 0x95);
                                //正常返回
 return 0:
```
 $\}$ 

只有使 SD 卡设置为挂起的模式,才能向卡里面读写数据。函数里面主要是向 SD 卡命令,和等待 SD 卡的响应。

```
下面在看看发命令的函数
```

```
*************
               向sD卡发送一个命令
               输入: u8 cmd 命令<br>u32 arg 命令参数
                   u8 crc crc校验值
               返回值:sD卡返回的响应
u8 SD SendCommand(u8 cmd, u32 arg, u8 crc)
\left\{ \right.u8 r1;
 u8 Retry=0;
 Set SD CS;
 SPI FLASH SendByte(Oxff);//高速写命令延时
 SPI FLASH SendByte (Oxff);
 SPIFLASH_SendByte(0xff);
 //开选端置低,选中sp卡
 Clr SD CS;
 11发送
 SPI FLASH SendByte(cmd | 0x40);//分别写入命令
 SPIFLASH_SendByte(arg >> 24);
 SPI FLASH SendByte (arg \gg 16);
 SPI FLASH SendByte (arq \gg 8);
 SPI FLASH SendByte (arg);
 SPI FLASH SendByte (crc);
     77等待响应,或超时退出
```

```
r1 = SPI FLASH SendByte (0xFF);
  while (r1 == 0 \times FF)\ddot{\mathbf{r}}r1=SPI FLASH SendByte (OxFF) ;
     Retry++;if(Retry>200)break.\mathcal{V}//关闭片选
     Set SD CS;
          11在总线上额外增加8个时钟, 让SD卡完成剩下的工作
       SPI FLASH SendByte (OXFF) ;
  77
          77返回状态值
    return r1.\overline{1}写sp卡的一个block
输入:u32 sector 取地址 (sector值, 非物理地址)
    u8 *buffer 数据存储地址 (大小至少512byte)
返回值:0: 成功
     other: 失败
u8 SD WriteSingleBlock(u32 sector, u8* buffer)
\left\{ \right.n8 r1:
 u16 i;
  //byte retry=0;
                                   11为了保护SD卡引导区,跳过该区
 if (sector<1) return 0xff;
 r1 =SD SendCommand(CMD24, sector<<9,0x95); //写命令
 if (r1 \overline{1} = 0x00) return r1;
 \texttt{clr\_SD\_CS};
  (void) SPI_FLASH_SendByte (0xff);
  ({\tt void}) SPI_FLASH_SendByte ({\tt 0} {\tt xff}) ;
  \begin{array}{l} \left(\mathbf{void}\right)\texttt{SPI\_FLASH\_SendByte}\left(\texttt{Oxff}\right)\texttt{;}\\ \left(\mathbf{void}\right)\texttt{SPI\_FLASH\_SendByte}\left(\texttt{Oxfe}\right)\texttt{;} \end{array}11发开始符
                                   //送512字节数据
 for (i=0; i<512; i++)X
    (void) SPI FLASH SendByte (*buffer++) ;
```
 $\overline{\phantom{a}}$ 

```
(void) SPI FLASH SendByte (0xff);
  (void) SPI FLASH SendByte (0xff);
  r1 = SPI FLASH SendByte (0xff);
  if((r160x1f) != 0x05)77等待是否成功
  \left\{ \right.Set SD CS;
    return r1;
  \mathbf{1}//等待操作完
  while(ISPI FLASH SendByte(0xff));
                                                  \overline{\phantom{a}}Set SD CS;
  return 0
\cdot写一个 Block 要已边界对齐,上面已经介绍过
11 + 11 + 11 + 11***************
                                           *******************************
读sD卡的一个block
输入:u32 sector 取地址 (sector值, 非物理地址)
    u8 *buffer 数据存储地址 (大小至少512byte)
返回值: 0: 成功
     other: 失败
u8 SD_ReadSingleBlock(u32 sector, u8 *buffer)
H.
 u8 r1;
 u16 i;
 r1 =SD SendCommand(CMD17, sector<<9,0x95);//\cancel{\sigma}\hat{\phi} \Diamondif (r1 != 0x00) return r1;
 \texttt{clr} SD \texttt{CS};//等数据的开始
  while(SPI_FLASH_SendByte(0xff) l = 0xfe);//if(++retry > 50){SD_deSel();return 1;}
  for (i=0; i<512; i++) //读512个数据
  \overline{\mathcal{A}}*buffer++ = SPI FLASH SendByte (0xff);
  - 1
  (void) SPI FLASH SendByte (0xff); //\betaorc
  (void) SPI_FLASH_SendByte (0xff);
 Set_SD_CS;
 return 0;
```

```
读一个 Block, 详解已在注释了
```

```
读sD卡的多个block
输入:u32 sector 取地址 (sector值, 非物理地址)
   u8 *buffer 数据存储地址 (大小至少512byte)
   u8 count N +block
返回值:0: 成功
    other: 失败
u8 SD ReadMultiBlock(u32 sector, u8 *buffer, u8 count)
T.
  u8 r1;
  u16 i;
 r1 =SD SendCommand(CMD18, sector<<9,0x95);//读多个Block命令
 if (r1 = 0x00) return r1;
 Clr SD CS;
 while (SPI FLASH SendByte (0xff) != 0xfe);
 d<sub>o</sub>\left\{ \right.for (i=0; i<512; i++) // 读512个数痞
    *buffer++ = SPI FLASH SendByte (0xff);
   (void) SPI FLASH SendByte (0xff); //\#orc
   (void) SPI FLASH SendByte (0xff);
 \mathbf{while }(-\mathrm{count});11全部传输完毕,发送停止命令
 SD SendCommand (CMD12, 0, 0);
 11释放总线
 Set SD CS;
 (void) SPI FLASH SendByte (0xff);
 if (count 1= 0) return count; //如果没有传完, 返回剩余个数
 else return 0:
J.
写入sD卡的N个block
输入:u32 sector 扇区地址 (sector值, 非物理地址)
   u8 *buffer 数据存储地址 (大小至少512byte)
   u8 count 写入的block数目
返回值:0: 成功
    other: 失败
u8 SD WriteMultiBlock(u32 sector, const u8 *data, u8 count)
Ŧ
   u8 r1;u16 i;
                             /*为了保护sD卡引导区,跳过该区*/
  if(sector<1) return 0xff.
   r1 =SD_SendCommand(CMD25, sector<<9,0x95); /*发多块写入指令命令*/
   if(r1 = 0x00) return r1; /*应答不正确, 直接返回
                                           \star /
   Clr sD Cs;/*开始准备数据传输
                          \star/
   (void) SPI_FLASH_SendByte(0xff);/*先放3个空数据, 等待SD卡准备好*/
   (void) SPI FLASH SendByte (0xff);
      /*下面是N个sector写入的循环部分*/
   do
   \mathcal{L}/*放起始令牌0xFC 表明是多块写入*/
       (void) SPI_FLASH_SendByte (0xFC);
         /*放一个sector的数据*/
       for (i=0; i<512; i++)\overline{1}
```
### 风驰电子 STM8 开发板 2011 2011 2011

```
(void) SPI FLASH SendByte (*data++);
            \overline{\phantom{a}}//发2个Byte的dummy CRC
            (void) SPI FLASH SendByte (0xff);
            (void) SPI FLASH SendByte (0xff);
            //等待sp卡应答
           r1 = SPI FLASH SendByte (0xff);
           if((r1a0x1F)1=0x05)Ĭ.
                             /*如果应答为报错,则带错误代码直接退出*/
              Set SD CS;
              return r1;\mathbf{R}}while(--count);//本sector数据传输完成
         /*发结束传输令牌0xFD*/
         r1 = SPI FLASH SendByte (OxFD);
         if (r1 == 0x00)\mathcal{L}count = 0xfe:
         \lambdaSet SD CS;
                          //返回count值,如果写完则count=0,否则count=1
         return count;
у.
在指定扇区,从offset开始读出bytes个字节
输入:unsigned long address 扇区地址 (sector值, 非物理地址)
    cunsigned char *buf 微据存储地址 (大小<br>unsigned char *buf 微据存储地址 (大小
                        数据存储地址 (大小<=512bvte)
    unsigned int bytes 要读出的字节数
返回值:0: 成功
     other: 失败
u8 SD Read Bytes (unsigned long address, unsigned char *buf, unsigned int offset, unsigned int bytes)
   08 + 1:016 i=0;
   u8 r1;u16 i=0;<br>r1=sD_sendCommand(CMD17, address<<9,0x95);//发送读扇区命令<br>if(r1)return r1; //应答不正确, 直接返回<br>Clr_SD_CS;//选中SD卡
   if(sp_GetResponse(0xFE))//等待SD卡发回数痞起始令牌OxFE
     set_SD_CS; //关闭SD卡
     return 1, //读取失败
   for (i=0; i<offset; i++) SPI_FLASH_SendByte (0xff);//跳过offset位
   for(;i<offset+bytes;i++)*buf++=SPI_FLASH_SendByte(0xff);//读取有用数据
   for(;i<512;i++) SPI_FLASH_SendByte(0xff); //读出剩余字节
   SPI_FLASH_SendByte(0xff);//发送伪CRC码
   \texttt{SPI\_FLASH\_SendByte}\left(\texttt{0} \texttt{xff}\right) ;
   set_sD_CS;//关闭SD卡
   return 0.
```
本例程只是介绍 SDCard 的应用层, 底层的结构暂时不讲, 如果想了解更多的关 于 SDCard 方面的知识,可以到网上下载更多的资料了解。我们搞单片机开发的 只要能在应用层有所了解就行,只要能利用起来就行,对于 SDCard 底层的,我 还有有待提高,大家一起学习交流吧。

把该例程下载进去, 在风驰电子 STM8 开发板的 SDCard 套装上 SDCard, 放上液 晶,在液晶上就会看到从 SDCard 里面读出来的数据。

风驰电子祝您学习愉快